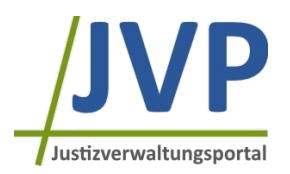

## **Anleitung**

### **Vorschlagslisten**

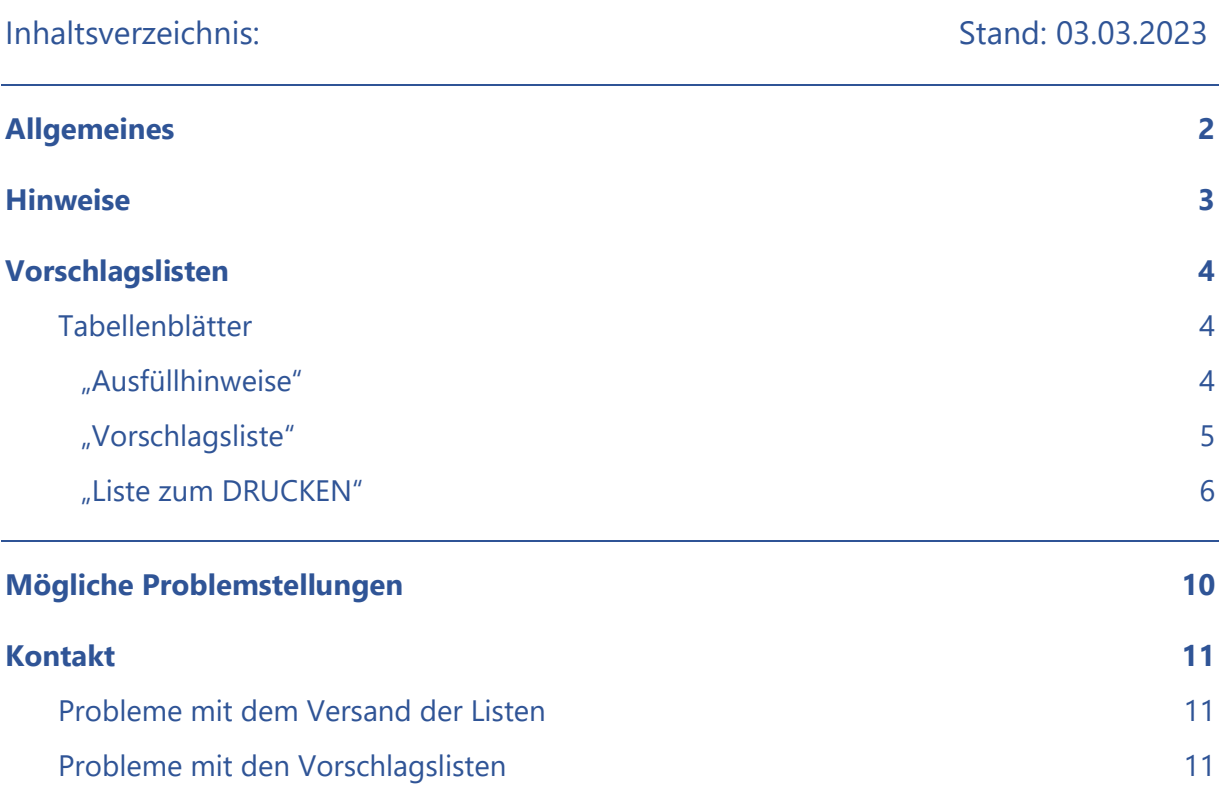

## **Allgemeines**

Dieses Dokument dient als Anleitung für die Erstellung und Versendung der Vorschlagslisten für die (Jugend-)Schöffenwahl, welche von den Gemeinden und Jugendämtern an die Amtsgerichte übersandt werden.

Zudem werden hier [Hinweise](#page-2-0) sowie [mögliche Problemstellungen](#page-9-0) und dazu entsprechende Lösungsvorschläge aufgeführt.

Ihnen stehen auf der Internetseite des Bayerischen Staatsministeriums der Justiz [\(www.justiz.bayern.de/service/schoeffen/\)](http://www.justiz.bayern.de/service/schoeffen/) folgende **verpflichtend zu verwendende Vorlagen** zum Download zur Verfügung:

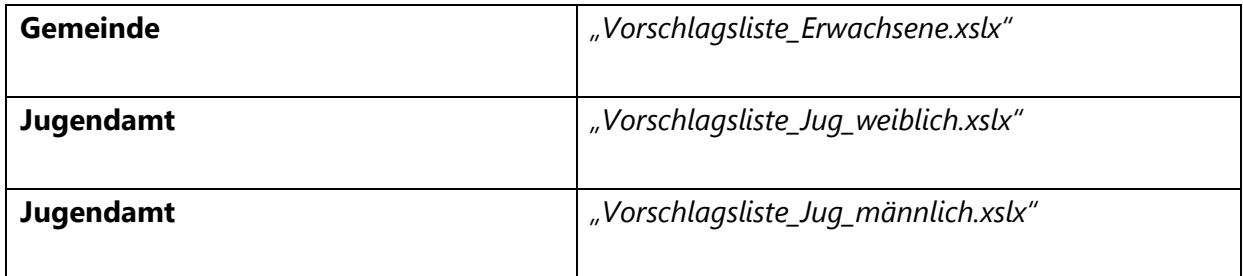

Die Vorlagen enthalten bereits Ausfüllhinweise für die Vorschlagslisten. Diese finden Sie in der jeweiligen Excel-Datei im Tabellenblatt "Ausfüllhinweise".

### **Wichtig:**

Die EDV-Unterstützung entbindet **nicht** von der Überprüfung der Listen auf ihre Stimmigkeit und der Übereinstimmung mit den gesetzlichen Regelungen im GVG und JGG sowie der Schöffenbekanntmachung bzw. der Jugendschöffenbekanntmachung!

## <span id="page-2-0"></span>**Hinweise**

Bitte beachten Sie die folgenden Hinweise, die für das ordnungsgemäße Funktionieren der hinter den Listen stehenden Formeln von großer Bedeutung sind:

- Felder, die nicht bearbeitet werden dürfen, wurden für die Bearbeitung **gesperrt** und können nicht angewählt werden.
- Bitte Löschen Sie in den Listen **keine** Spalten oder Zeilen.
- <span id="page-2-1"></span>• **Felder oder Zeilen dürfen auf keinen Fall ausgeschnitten bzw. ausgeschnitten und eingefügt werden!** Dadurch gehen Formelbezüge verloren und die Tabelle wird für die Weiterverarbeitung unbrauchbar. Darüber hinaus kann es zu Fehlern in der Darstellung auf dem Tabellenblatt "Liste zum DRUCKEN" kommen, sodass die Daten der Vorschlagsliste dort nicht korrekt wiedergegeben werden.
- **Kopieren** und Einfügen ist dagegen problemlos möglich.
- **Speichern und schließen** Sie die Dateien bitte vor der Weiterversendung an das Amtsgericht.
- Speichern Sie die vollständige Vorschlagsliste in **Erwachsenensachen** bitte unter dem folgenden Dateinamen ab:

*"[Gemeindename]\_Vorschlagsliste\_Erwachsene\_AG\_[zuständiges Amtsgericht]"*,

- z.B. *"Hirschau\_Vorschlagsliste\_Ewachsene\_AG\_Amberg.xlsx"*
- Speichern Sie die vollständige Vorschlagsliste in **Jugendsachen** bitte unter dem folgenden Dateinamen ab:

*"[Name Jugendamt]\_Vorschlagsliste\_Jug\_[Geschlecht]\_AG\_[zuständiges Amtsgericht]"*, z.B. *"LRA\_Amberg\_Sulzbach\_Vorschlagsliste\_Jug\_weiblich\_AG\_Amberg.xlsx"*

• Die Vergabe des entsprechenden Dateinamens ist **für die eindeutige Zuordnung** unbedingt notwendig!

Eventuell auftretende Probleme beim Ausfüllen der Listen werden im Abschnitt "Mögliche [Problemstellungen](#page-9-0)" erläutert.

Die wichtigsten Punkte, die allgemein zu beachten sind, können Sie dem Dokument "*Checkliste Schöffenwahl 2023*" entnehmen. Die Checkliste wird Ihnen von dem für Sie zuständigen Landgericht zusammen mit der Mitteilung über die Bewerberanzahl übermittelt.

## **Vorschlagslisten**

Die **Inhalte** der Vorschlagslisten in Erwachsenen- und Jugendsachen **sind im Wesentlichen gleich**, weshalb im Folgenden der Ablauf beispielhaft durch Bildschirmabdrucke der Liste "Vorschlagsliste\_Erwachsene" dargestellt wird. Unterschiede sind beispielsweise die Farbgebung in den Tabellenblättern sowie die Geschlechter-Differenzierung bei den Listen für Jugendschöffinnen und Jugendschöffen.

### **Tabellenblätter**

In den zur Verfügung gestellten Excelmappen gibt es jeweils drei verschiedene Tabellenblätter.

Ausfüllhinweise Vorschlagsliste Liste zum DRUCKEN

### "Ausfüllhinweise"

Im Tabellenblatt "**Ausfüllhinweise**" werden Ihnen Hinweise für die Befüllung der Vorschlagsliste angezeigt. Dort können Sie für jede Spalte nachlesen, welche Eingaben möglich sind und welche Folgen eine Falsch- bzw. Nichtbefüllung der Felder hat.

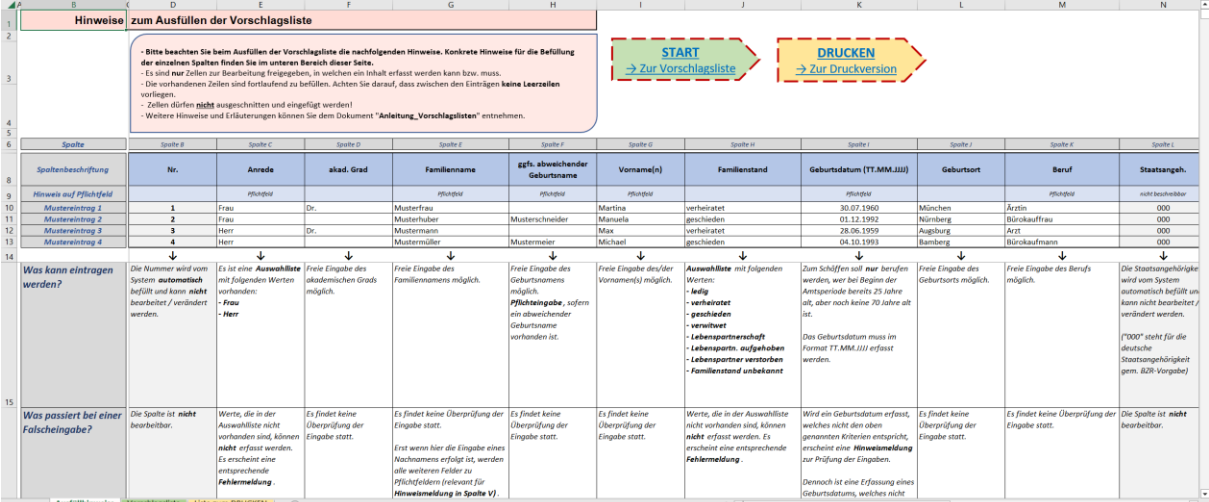

### "Vorschlagsliste"

Im Tabellenblatt "Vorschlagsliste" sind zunächst keine Einträge erfasst, es handelt sich um eine leere Liste.

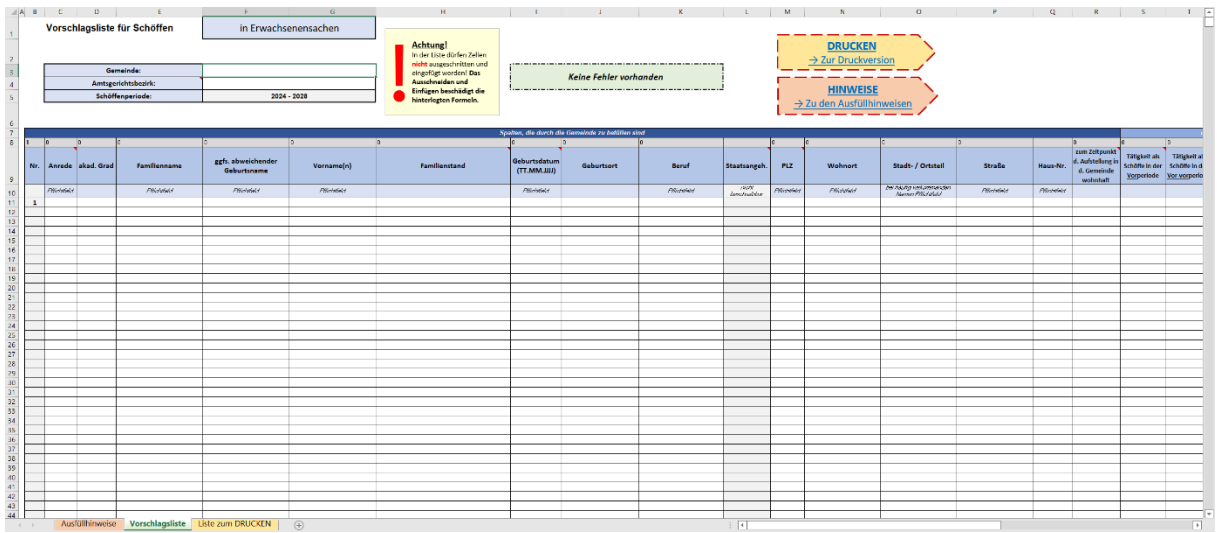

In diesem Tabellenblatt tragen Sie zunächst im Feld F3 den Namen Ihrer Gemeinde bzw. Ihres Jugendamts ein und wählen aus der Auswahlliste im Feld F4 das für Sie zuständige Amtsgericht aus.

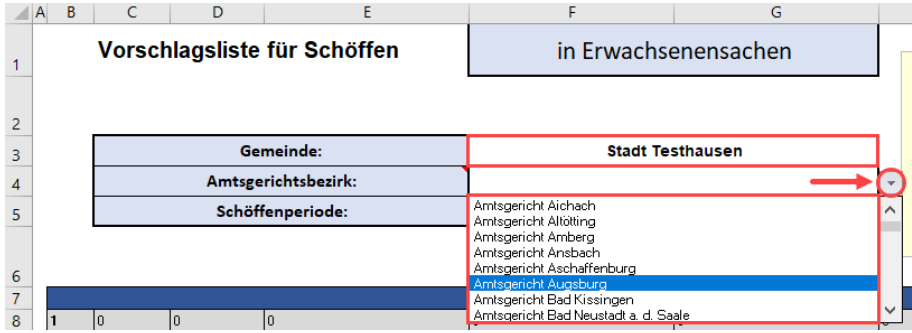

Sodann erfassen Sie die Daten der Bewerber bzw. Bewerberinnen.

Bitte beachten Sie unbedingt den [Hinweis:](#page-2-1) **Felder oder Zeilen dürfen auf keinen Fall ausgeschnitten bzw. ausgeschnitten und eingefügt werden!**

#### "Liste zum DRUCKEN"

Das Tabellenblatt "Liste zum DRUCKEN" dient als Druckvorlage für die gem. § 36 Abs. 3 S. 1 GVG i.V.m. Nr. 11 der Schöffenbekanntmachung bzw. § 35 Abs. 3 S. 3 JGG i.V.m. Nr. 7 der Jugendschöffenbekanntmachung zur Einsicht aufzulegende Liste und enthält lediglich die Daten gem. § 36 Abs. 2 S. 2 GVG (i.V.m § 35 Abs. 3 S. 1 JGG). Nicht gedruckt werden somit der Familienstand, das konkrete Geburtsdatum (lediglich das Geburtsjahr), der Geburtsort, die Staatsangehörigkeit sowie Straße und Hausnummer.

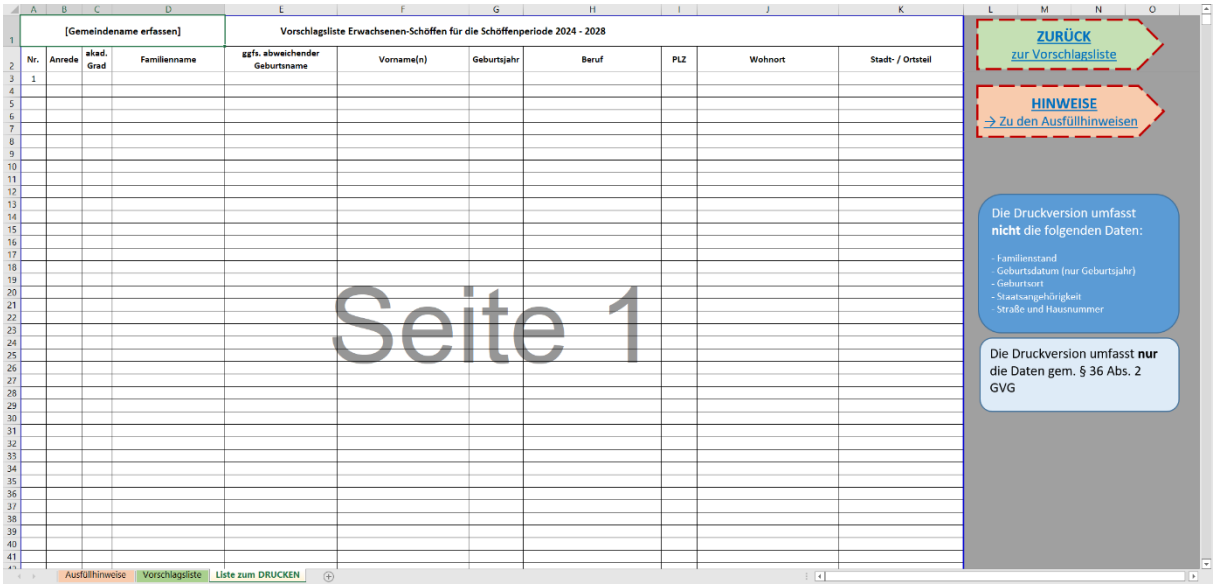

#### **Hinweise**:

- Bevor Sie die Liste drucken, prüfen Sie bitte die Übereinstimmung der Druckliste mit der Vorschlagsliste.
- Es wird empfohlen, die Druckliste im Hinblick auf die Vorgaben des § 36 Abs. 2 GVG zu überprüfen.
- Prüfen Sie insbesondere, ob in der Spalte "Geburtsjahr" auch tatsächlich nur das Jahr des Geburtsdatums ausgegeben wird.
- Wählen Sie vor dem Ausdrucken der Druckliste genau diejenigen Seiten aus, welche gedruckt werden sollen. Andernfalls drucken Sie unter Umständen unnötige leere Seiten.

Wenn Sie die Liste zur Auflegung drucken möchten, gehen Sie bitte wie im Folgenden beschrieben vor.

Wählen Sie den Reiter "Datei" aus."

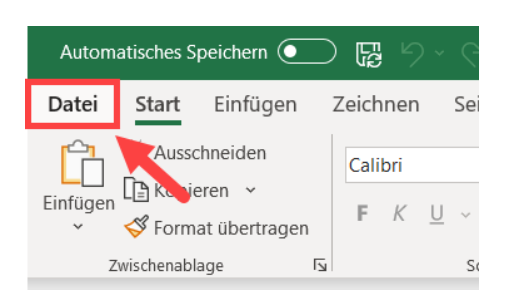

Betätigen Sie nun die Schaltfläche "Drucken".

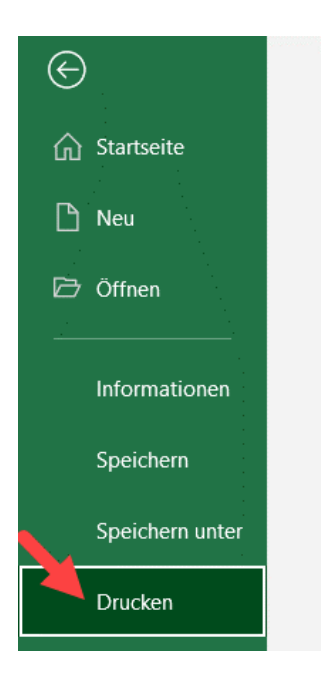

Nun drücken Sie im rechten Bereich auf "Seitenansicht anzeigen", um eine Vorschau Ihres

Druckbereichs zu sehen.

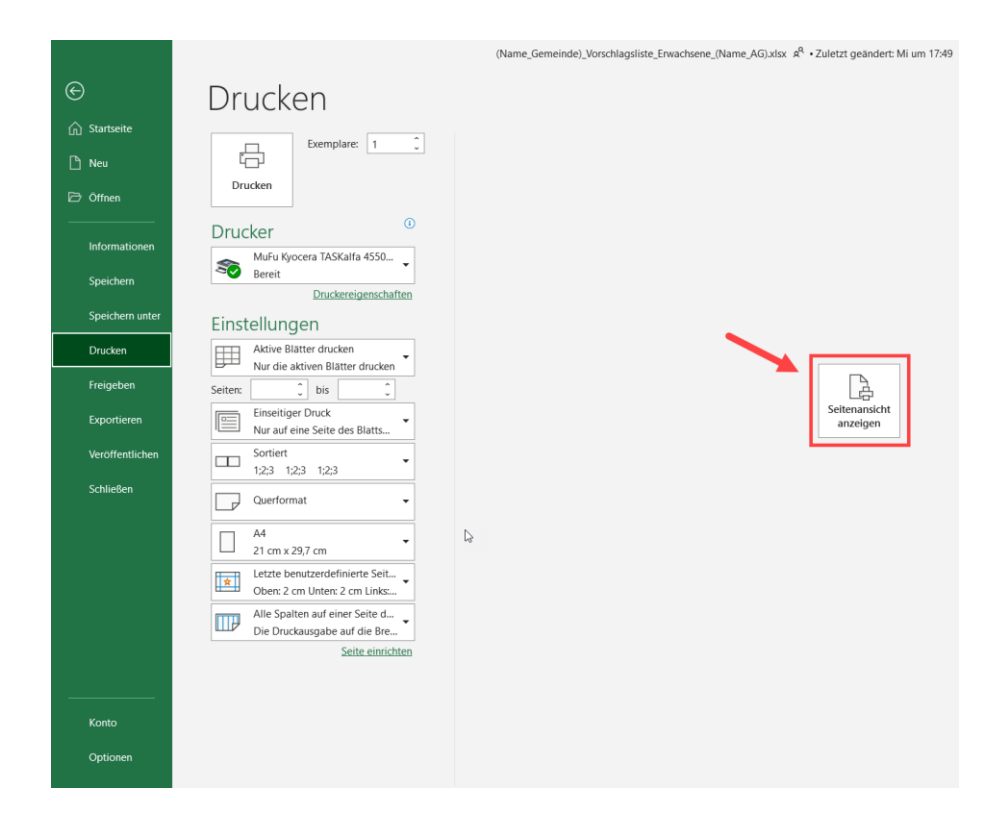

Es wird nun eine Vorschau der "Liste zum DRUCKEN" eingeblendet.

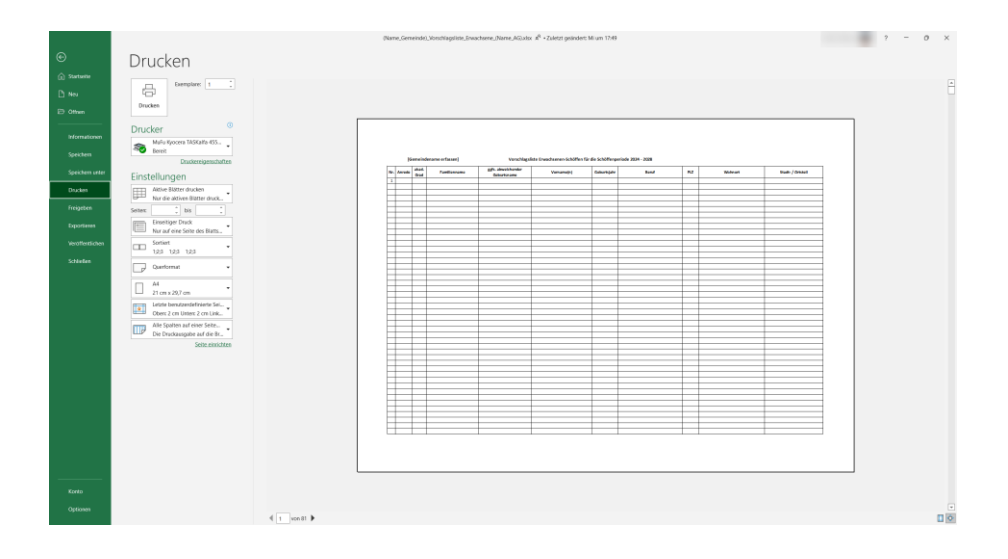

Wählen Sie nun unbedingt noch die Seiten aus, welche gedruckt werden sollen. Andernfalls drucken Sie unter Umständen unnötige leere Seiten.

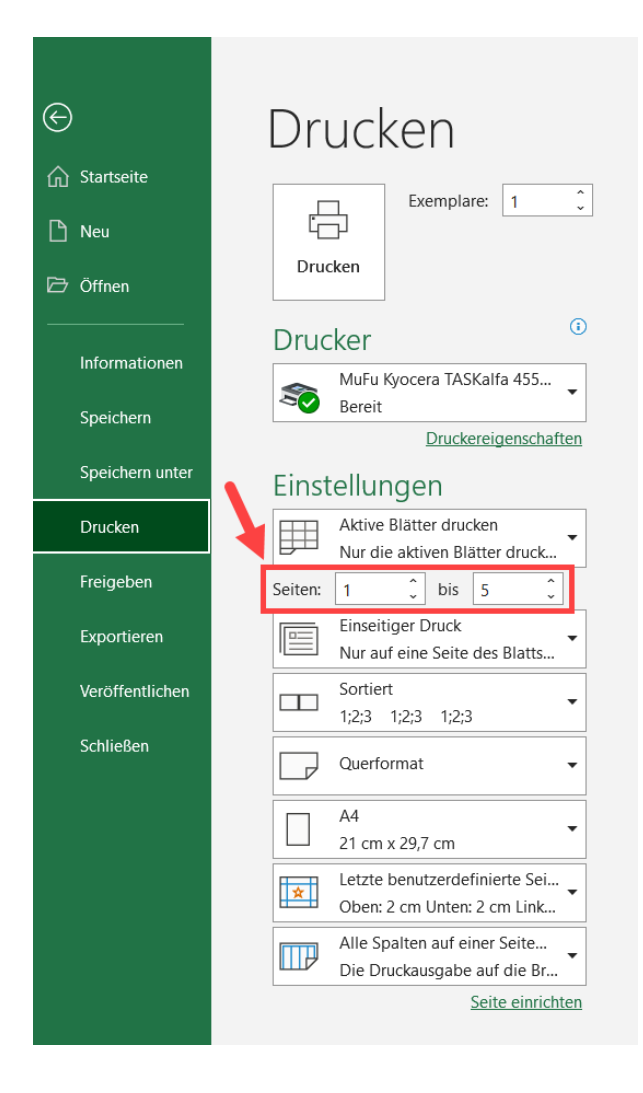

# <span id="page-9-0"></span>**Mögliche Problemstellungen**

Im Folgenden werden Lösungen bzw. Erklärungen für mögliche Problemstellungen erläutert.

Die Excel-Datei kann nicht mittels beBPo versandt werden.

- ➔ **Möglicher Fehler**: Der Dateiname enthält ungültige Zeichen, beispielsweise darf innerhalb des Dateinamens **kein Leerzeichen und auch kein Punkt** (".") verwendet werden (z.B. nicht erlaubt im Dateinamen: "Testhausen**.**a**.**Berg")
- **→** Verwenden Sie als Trennzeichen im Dateinamen stets einen Unterstrich ("").
- ➔ Sofern es sich um einen anderen Fehler handelt, wenden Sie sich bitte an den Support des zur Versendung der Excel-Datei genutzten Programmes.

In einer oder mehreren Zellen der Liste wird "#BEZUG!" angezeigt.

- ➔ **Möglicher Fehler**: Die Formelbezüge wurden beschädigt. Vermutlich wurden Felder oder Zeilen ausgeschnitten und eingefügt (siehe im Abschnitt [Hinweise:](#page-2-1) Felder oder Zeilen dürfen auf keinen Fall ausgeschnitten bzw. ausgeschnitten und eingefügt werden!)
- ➔ Machen Sie das Ausschneiden und Einfügen falls möglich rückgängig, indem Sie die Schaltfläche "Rückgängig" in der Titelleiste betätigen.

Automatisches Speichern (

➔ Falls dies nicht mehr rückgängig gemacht werden kann, laden Sie sich bitte das Muster der Vorschlagsliste erneut von der Internetseite des Bayerischen Staatsministeriums der Justiz herunter und befüllen die unbeschädigte Datei mit den entsprechenden Datensätzen. Kopieren und Einfügen ist problemlos möglich.

In einer oder mehreren Zellen der Liste wird "#NAME?" angezeigt.

- ➔ **Möglicher Fehler**: In den Feldern sind Formeln hinterlegt, die von Ihrer (möglicherweise veralteten) Excel-Version nicht unterstützt werden. In früheren Excel-Versionen werden nicht alle neuen Formeln und Darstellungsformeln unterstützt.
- ➔ Wenden Sie sich gegebenenfalls an den Kontakt beim IT-Servicezentrum der bayerischen Justiz (siehe Abschnitt [Kontakt\)](#page-10-0).

Bitte beachten Sie bei auftretenden Problemen auch die Ausführungen im Abschnitt [Hinweise.](#page-2-0)

# <span id="page-10-0"></span>**Kontakt**

## **Probleme mit dem Versand der Listen**

Bei Fragen oder Problemen im Zusammenhang mit dem Versand der Listen mittels der vorgeschriebenen Übertragungswege (besonderes elektronisches Behördenpostfach (beBPo) oder De-Mail) wenden Sie sich bitte an den **Support des jeweils genutzten Programmes**.

## **Probleme mit den Vorschlagslisten**

Bei weiteren Fragen oder Problemen im Zusammenhang mit den Vorschlagslisten können Sie sich per E-Mail an das **IT-Servicezentrum der bayerischen Justiz**, Fachgruppe Justizverwaltungsportal, unter itivp@jus-it.bayern.de wenden.